● Unit 20 ൽ ചിത്രങ്ങളും മറ്റ് പ്രമാണങ്ങളും അപ്ലാഡ് ചെയ്യാനുള്ള ചൊതുവായ മാർഗ്ഗമാണ് വിവരിച്ചത്. ഇങ്ങനെ ചേർത്ത ഫയലുകൾ പിന്നീട് പേജുകളിൽ ചേർക്കുന്നതെങ്ഹനെയെന്ന് നോക്കാം.

**ആദ്യമായി ഇൻചേ)ാചേ\*ാക്സിൽ ചിത്രം ചേർക്കുകയും വിവരങ്ങൾ അപ്ചേറ്റ് ചെയ്യുകയുമാവാം.**

● ലോഗിൽ ചെയ്തശേഷം , യൂസർ അപ്ലോഡ് ചെയ്ത ഫയലുകൾ സെർച്ച് ചെയ്യക

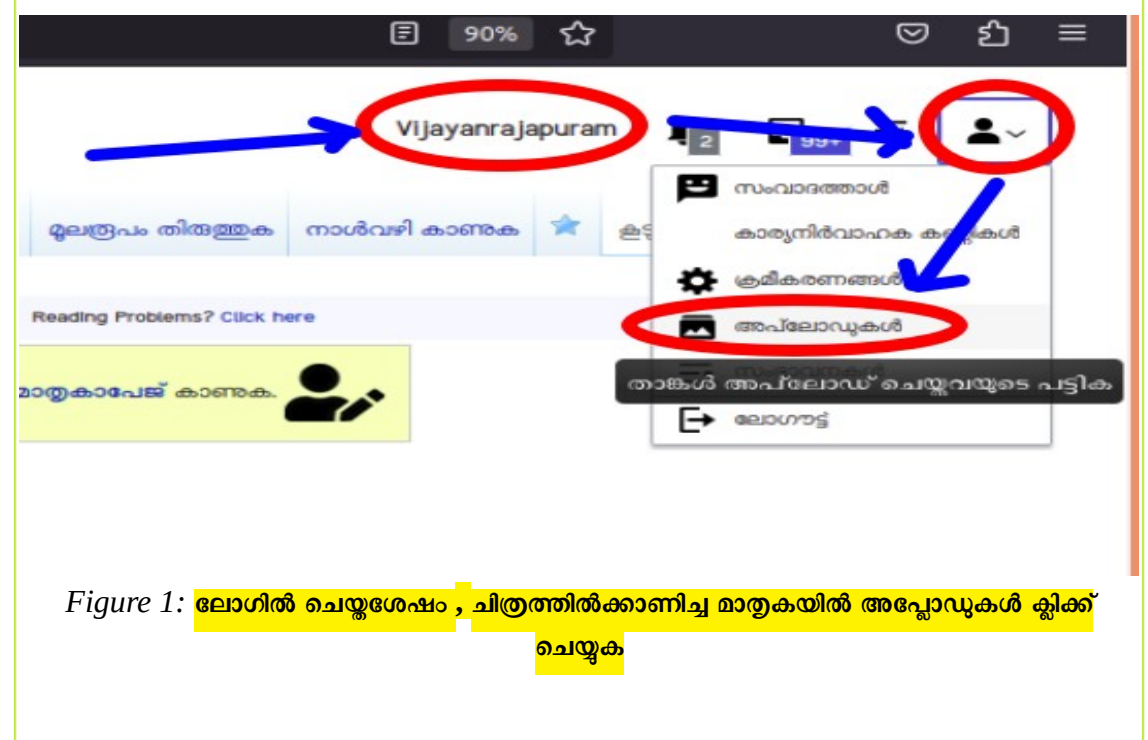

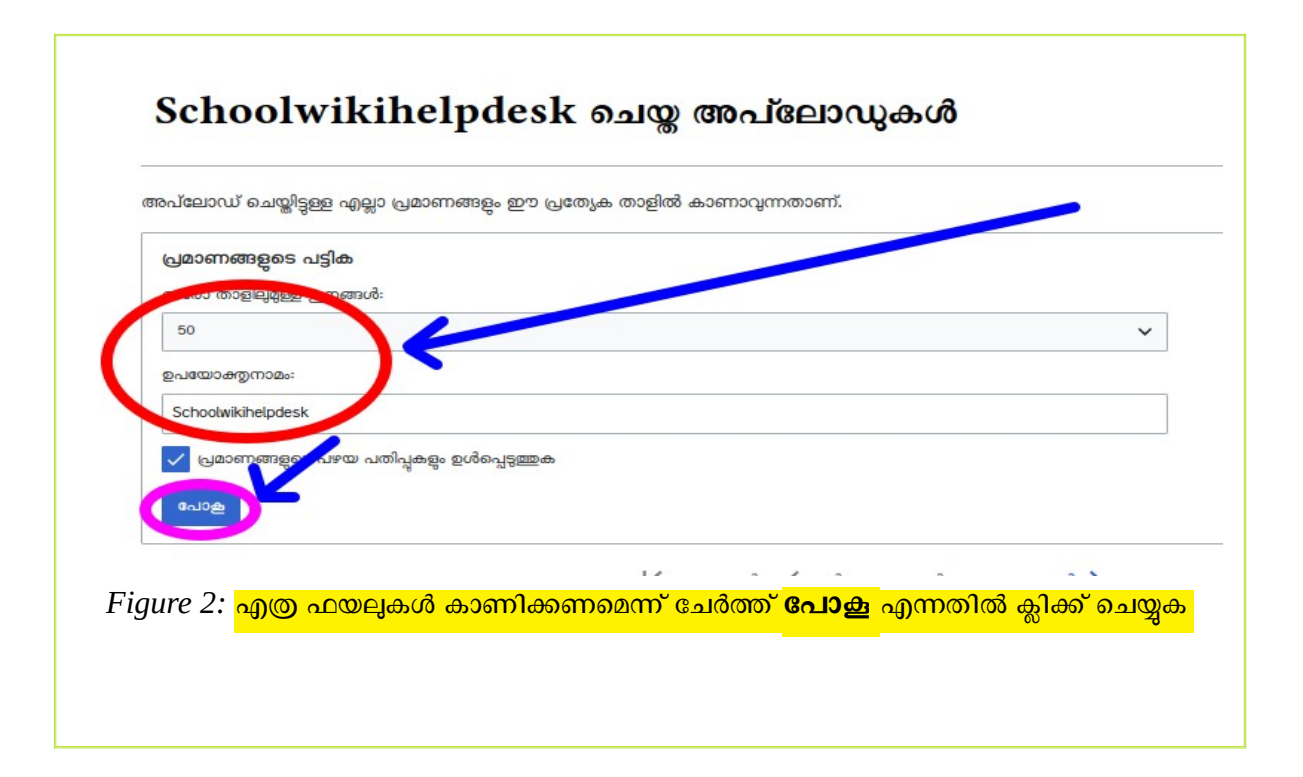

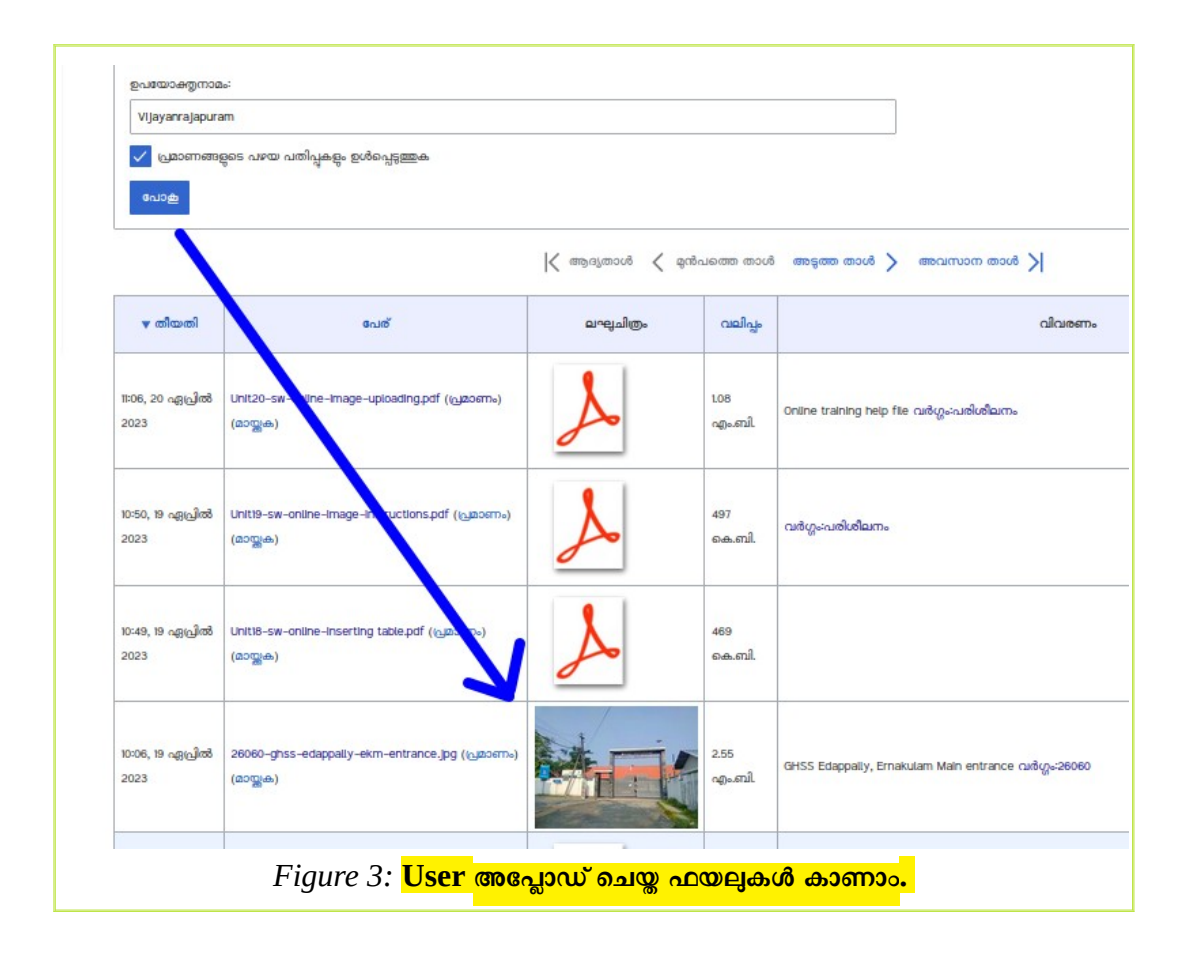

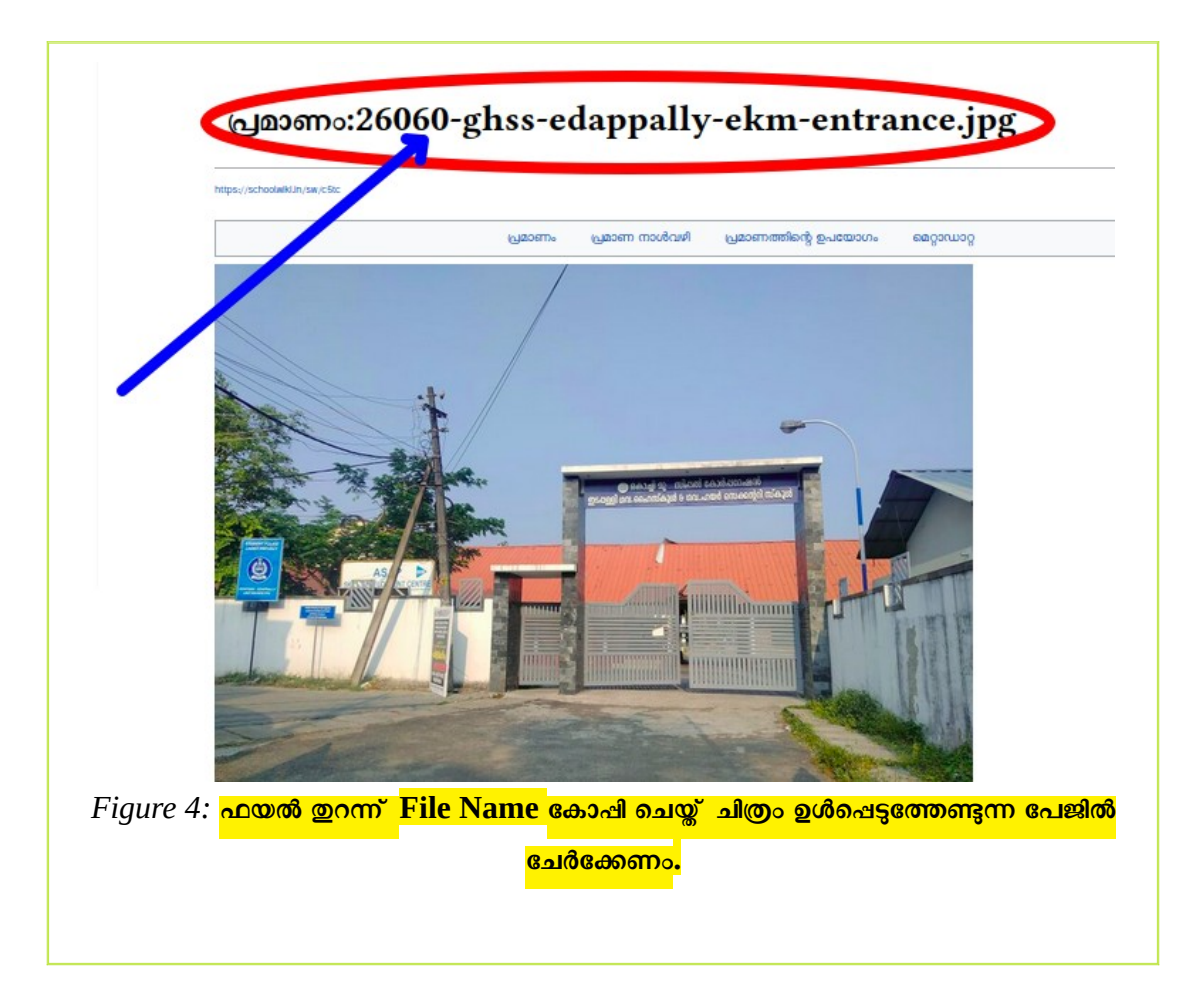

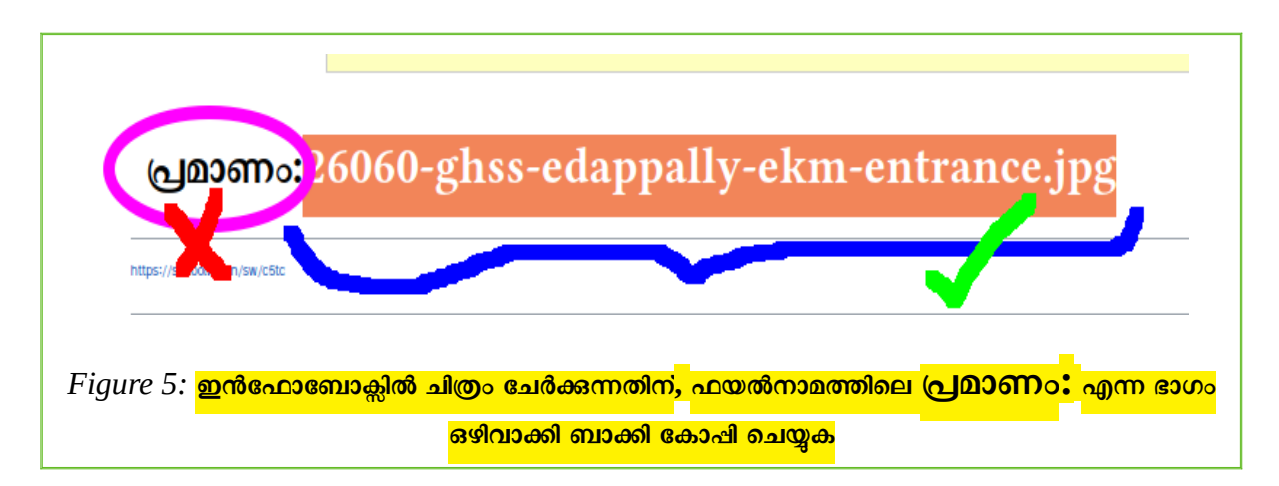

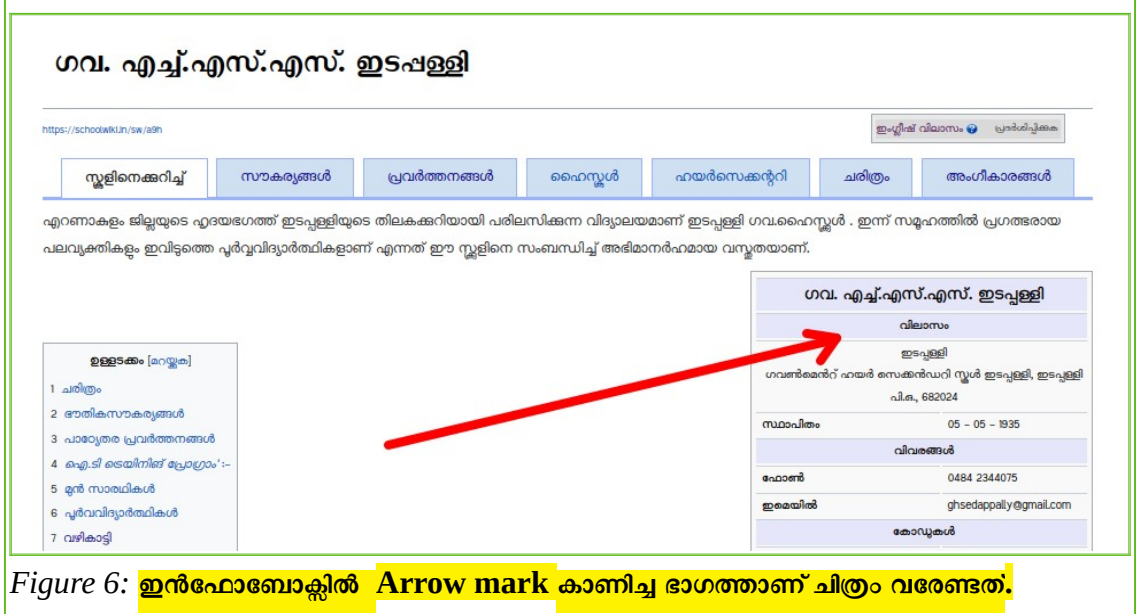

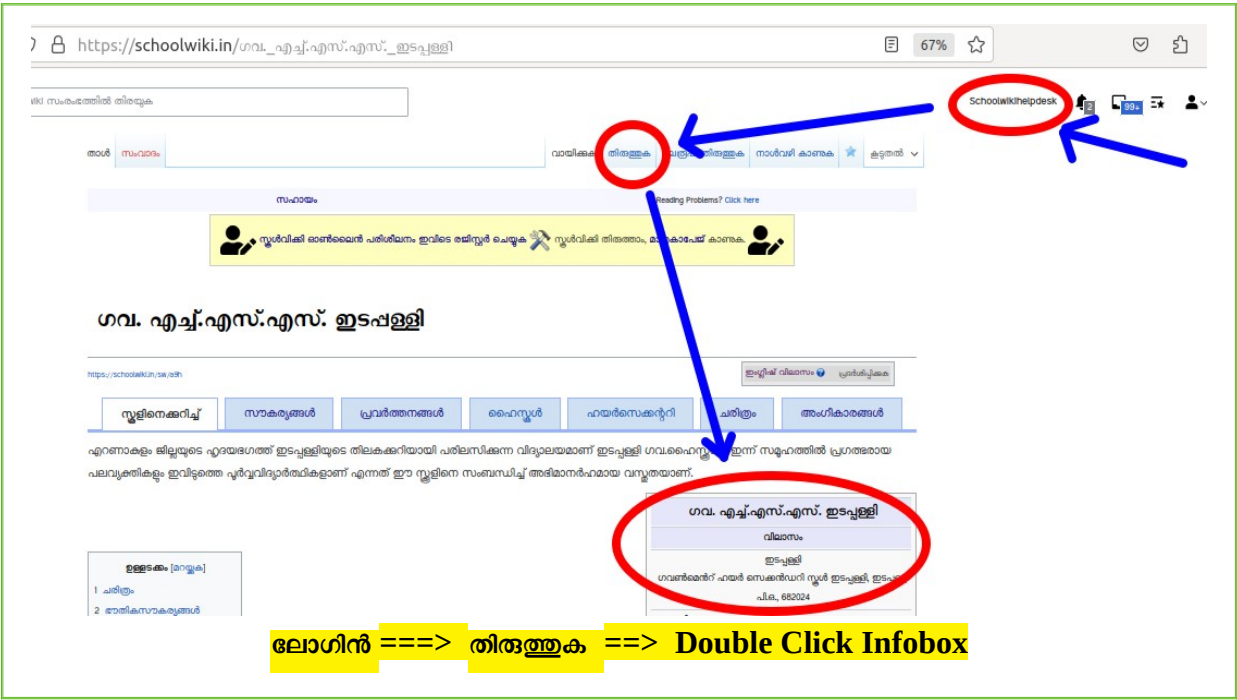

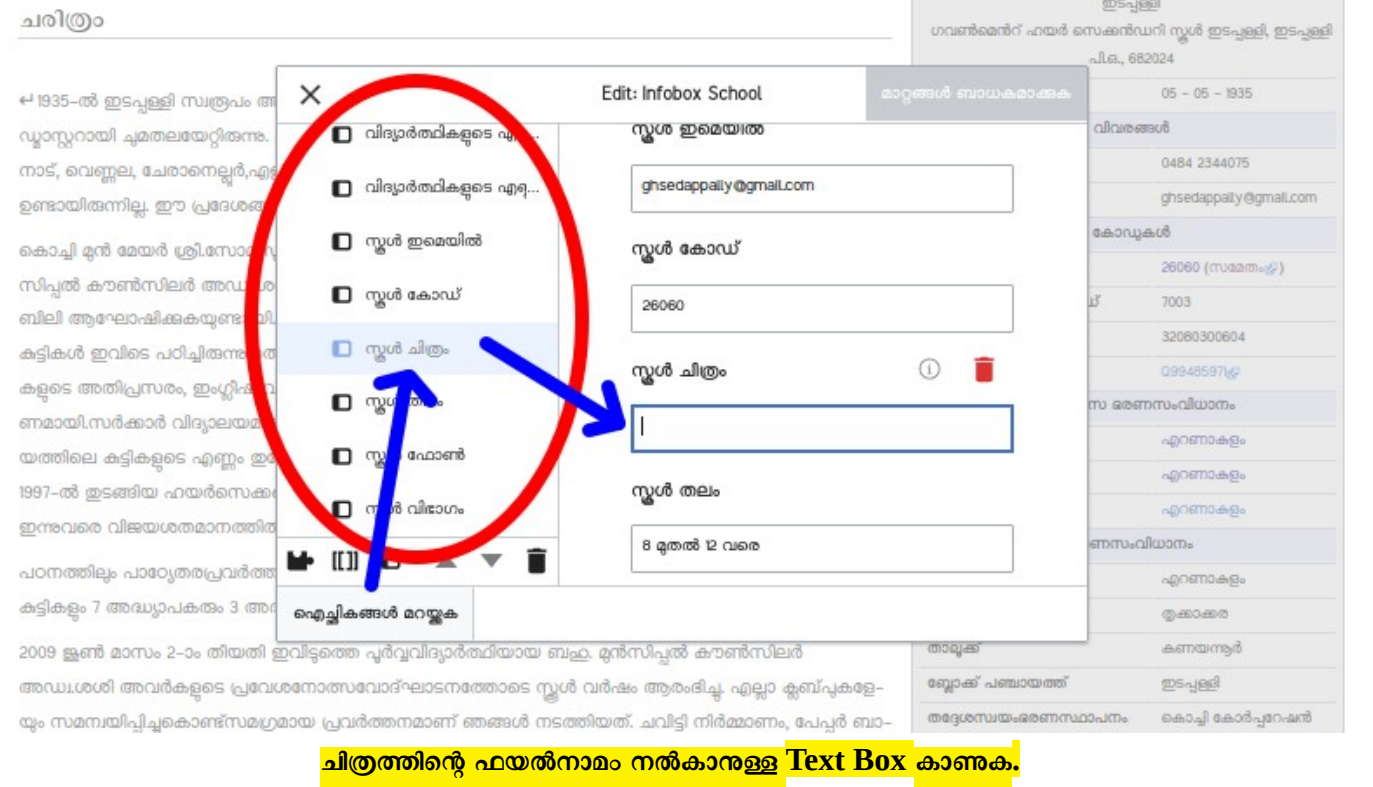

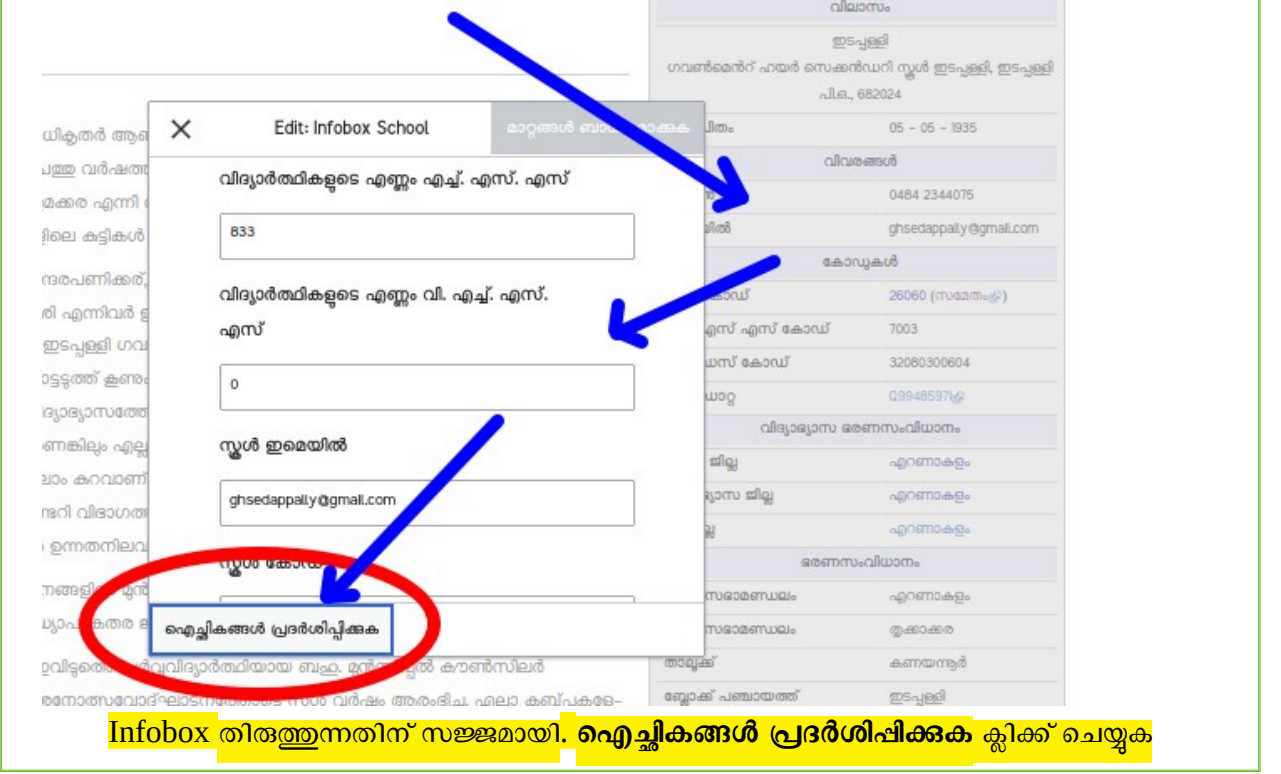

٦

വന്ന നിര്വ്യവന്നിന്ന ഇമ്പ്പിക്കു alleismus  $\underline{\mbox{ws-}\mathit{y}}$ 

 $\Gamma$ 

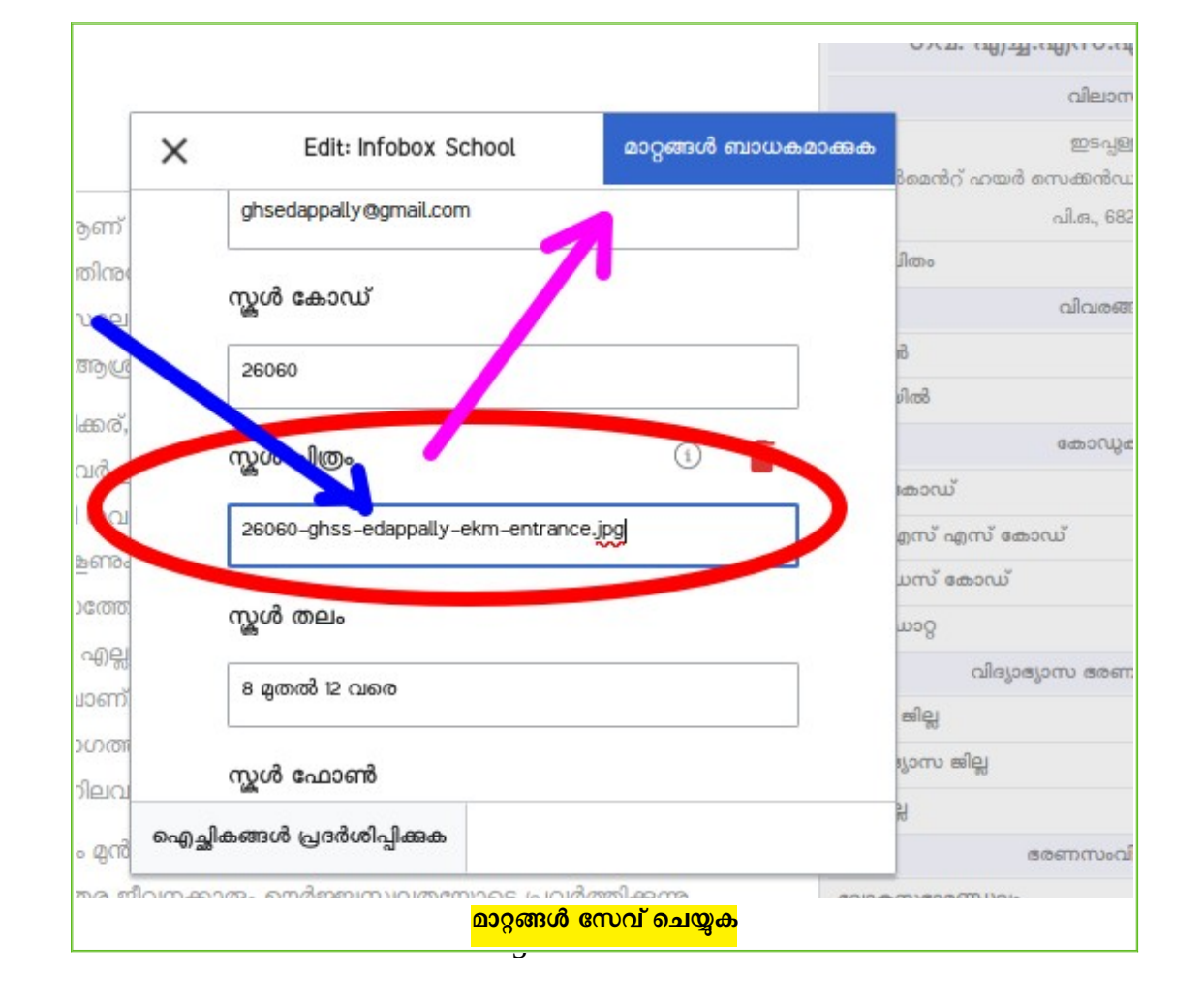

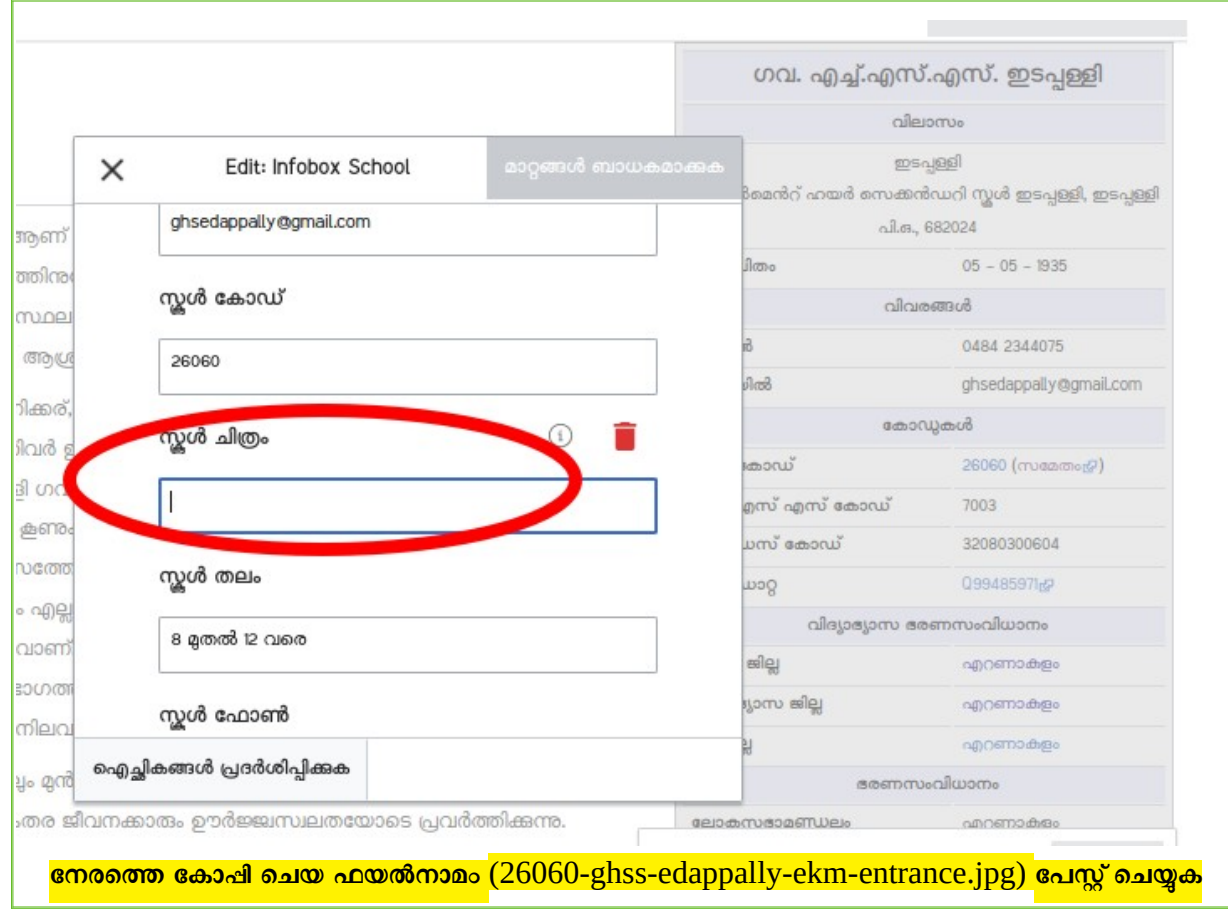

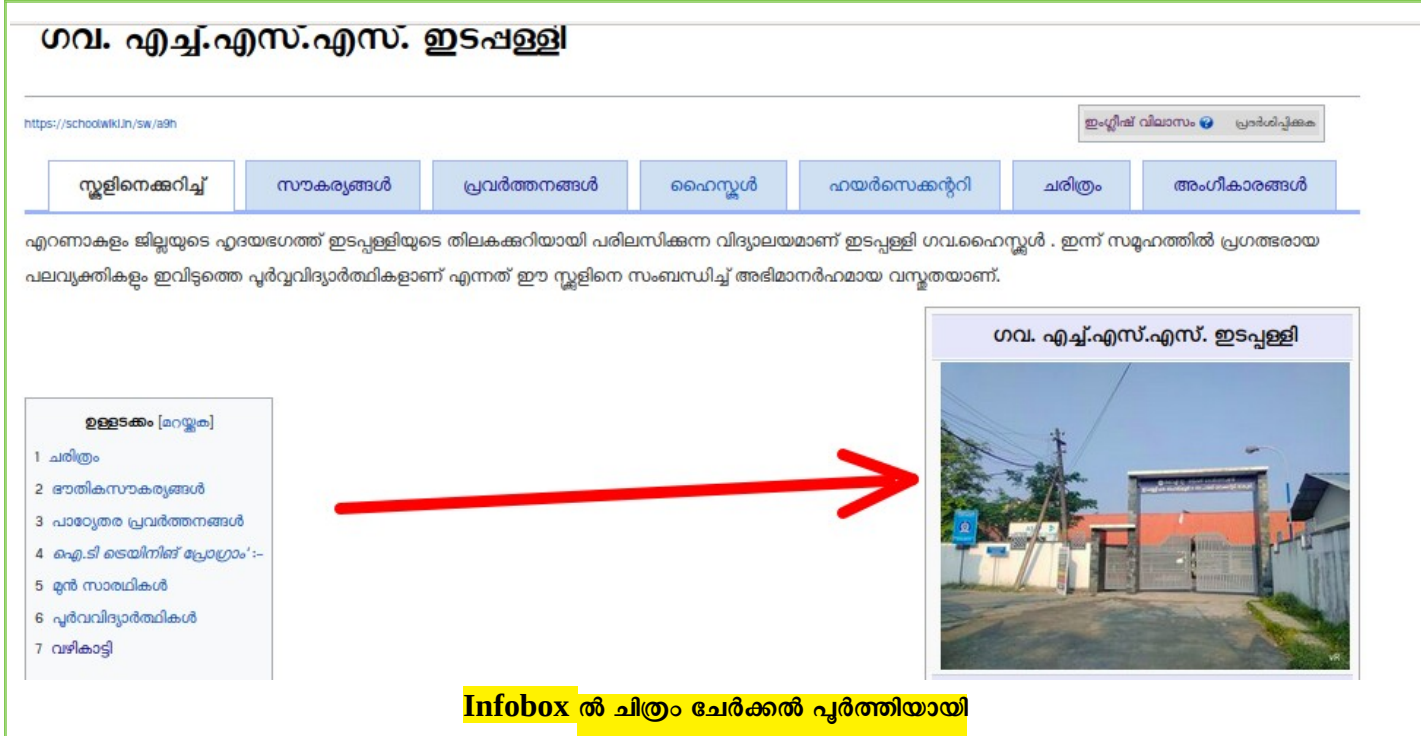

(പേജുകളിലും പട്ടികയിലും ചിത്രം ചേർക്കുന്നത് വ്യത്യസ്തമായ രീതിയിലാണ്. നേരത്തേ അപ്ലോഡ് ചെയ്യുന്നതിന് പകരം, പേജുകളിലേക്ക് നേരിട്ട് ചേർക്കന്നതിനും സാധിക്കും. അത് പിന്നീട് വിവരിക്കന്നതാണ്)

- $\bullet$  കുറിഷ്: ചിത്രം ചേർക്കന്നതുപോലെ തന്നെ പ്രധാനമാണ് ഇൻഫോബോക്സിലെ മറ്റ് വിവരങ്ങളം. സ്കൾവിക്കിയിലെത്തുന്നവർ സ്കളിനെക്കറിച്ചള്ള അടിസ്ഥാനവിവരങ്ങൾക്ക് ഇൻഫോബോക്സാണ് പരിശോധിക്കന്നത് എന്നതിനാൽ, ഇന്നുതന്നെ Infobox അപ്ഡ്റ്റ് ചെയ്യവാൻ ശ്രദ്ധിക്കണം.
- $\bullet$  പരിശീലനത്തിന് സ്കീൻഷോട്ടകളും മറ്റ് അനാവശ്യഫയലുകളും അപ്ലോഡ് ചെയ്ത് പരീക്ഷണം നടത്തതത്. ആവശ്യമുള്ള യഥാർത്ഥ ചിത്രം മാത്രം ചേർക്കുക. സംശയങ്ങൾ ഗ്രൂപ്പിൽത്തന്നെ ചാദിക്കുക. Personal Messages ദയവായി ഒഴിവാക്കുക

രജിസ്റ്റർ ചെയ്യന്നതിനും വാട്സ്ആപ്ഗ്രൂപ്പിൽ ചേരുന്നതിനും മുൻ യൂണിറ്റ് ഫയലുകൾക്കും

**---------- ------------------------------------------------------------------------------ ---------**

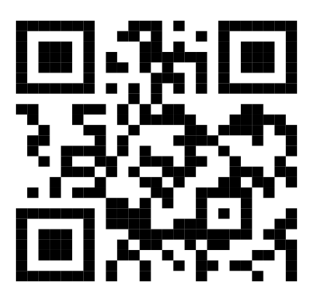

**[ഇവിടെ ക്ലിക്ക് ചെയ്യുക](https://schoolwiki.in/sw/c58i)**

-- Vijayan Rajapuram, Co-ordinator Schoolwiki,